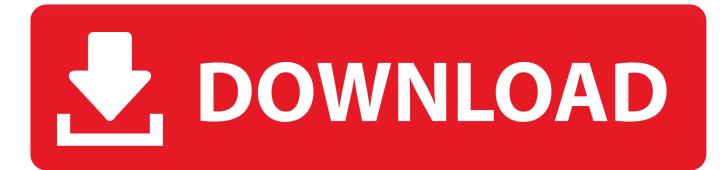

Icons Missing On Apps After Mac Hard Drive Update

|                                  | System Extension Blocked<br>A program tried to load new system extension(<br>signed by "Google, Inc.". If you want to enable<br>extensions, open Security & Privacy System<br>Preferences.<br>Open Security Preferences |          |
|----------------------------------|----------------------------------------------------------------------------------------------------|----------|
|                                  | Security & Privacy                                                                                                    | Q Search |
| Allow apps download<br>App Store | General  FileVault  Firewall  Privacy    ed from:                                                                                                    |          |
|                                  | n developer "Google, Inc." was blocked                                                                                                    | Allow    |
| Click the lock to prevent        | further changes                                                                                                    | Advanced |

Icons Missing On Apps After Mac Hard Drive Update

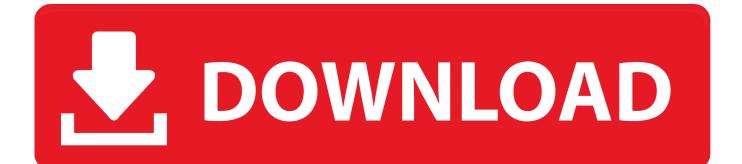

Check your network connection and make sure it is stable and well And you'd better choose a strong Wi-Fi instead of cellular data.. The reasons for this problem can be poor network connection, lack of storage or system conflict.

Use a Missing Folder Recovery Tool If you have accidentally deleted a folder from your Mac's desktop, then this would be an ideal solution for you. You can delete some apps you rarely use Go to Setting > General > Usage& iCloud Usage> Manage Storage, select the app and tap Delete App.. Luckily in this article, we've gathered some useful tips to help people fix apps won't install or and stuck on waiting after iTunes restore on iPhone XR/Xs/X/10/8/7/6s/6/5s completely.. Some even encountered app stuck on downloading or installing and cannot be deleted.. 2 Check Your iPhone StorageiPhone apps greyed out after restore could also occur when there is not enough storage on your iPhone/iPad/iPod.

## Diablo 2 Dmg

Icons Missing On Apps After Mac Hard Drive Update MacIcons Missing On Apps After Mac Hard Drive Update Windows 10Icons Missing On Apps After Mac Hard Drive UpdatesiPhone Black ScreeniPhone Apple Logo ProblemsiPhone App Not WorkiPhone Won't Restoreby Jenefey AaronUpdated on 2020-06-24 / Update for Fix iPhoneRecently, a lot of users complained that their iPhone app waiting after restore from iTunes or iCloud backup.. Jun 17, 2020 In the end, close the iCloud application on your Mac and go to the desktop to see if the icons are still missing or not on Mac.. 1 Check Your Network ConnectionBad and unstable network condition may result in iPhone apps in waiting mode. eset keys finder 7.5 include

| System Extension Blocked      A program tried to load new system extension(s)      signed by "Google, Inc.". If you want to enable these      extensions, open Security & Privacy System      Preferences.      Open Security Preferences |                                        |          |
|----------------------------------------------------------------------------------------------------|----------------------------------------|----------|
|                                                                                                    | Security & Privacy                     | Q Search |
|                                                                                                    | General FileVault Firewall Privacy     |          |
| Allow apps downloade<br>App Store<br>App Store and                                                                                                    | ed from:<br>I identified developers    |          |
|                                                                                                    |                                        |          |
| System software from from loading.                                                                                                    | i developer "Google, Inc." was blocked | Allow    |

## Ms-7071 Motherboard Drivers Free Download

aplikasi converter mp3 ke midi download free Decho Announces Mozypro Online Backup For Mac

Mac Os 10.7 5 Dmg Download

773a7aa168 Tronxy X5Sa Software

773a7aa168

تحميل ملف الاوديو للعبة City Vice Gta تثبيت وبرابط مباشر